## Oframework

## Install Memory + Storage

Written By: Sandy Qualey-Dobson

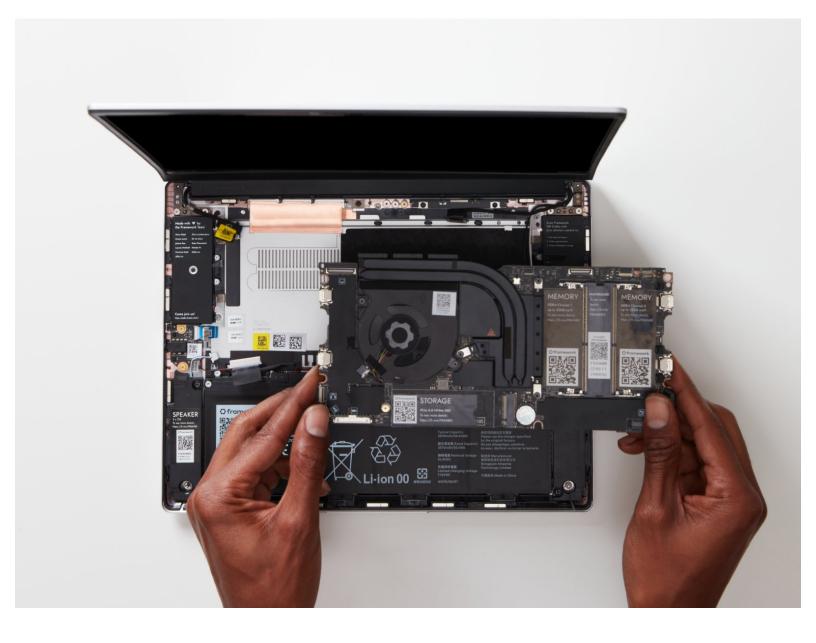

This document was generated on 2023-09-02 12:32:37 AM (MST).

## Step 1 — Insert the Memory module

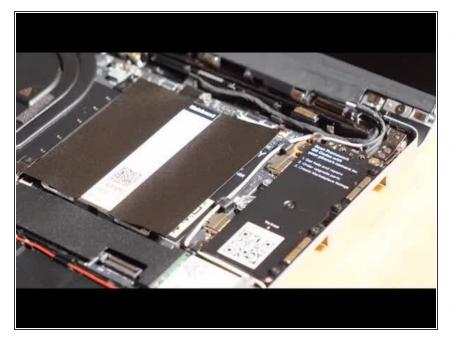

- There are black mylar sheets covering the memory slots. These can be gently bent up to insert your memory modules.
- Insert the Memory module into the Mainboard by aligning the notch on the Memory module with the notch on the socket.
  - Make sure that the memory is fully inserted before proceeding.
- Once the module is fully inserted, it will rise up at a 20-degree angle. Gently press it down towards the Mainboard until the clips located at the top and bottom of the receptacle snap into place.
- *i* If you are using one Memory module, place it in the socket that is labelled "Channel 0."
- (i) The first boot after installing a new Memory module will take longer than normal, as the system prepares itself for the new module.

This document was generated on 2023-09-02 12:32:37 AM (MST).

## Step 2 — Install the SSD

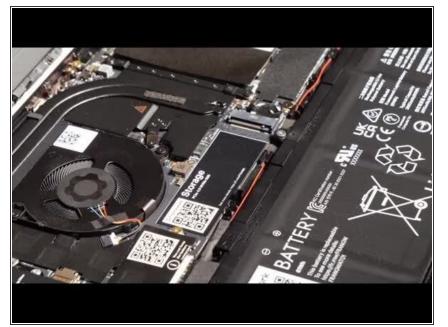

- Using the T5 bit in the Framework Screwdriver, unscrew the fastener that is used to secure the Storage module.
- Align the notch on the Storage module with the notch on the socket and slide the module into the Mainboard.
- Once properly inserted the module will rise up at a 20-degree angle.
- Using one finger gently hold the Storage module down to the Mainboard and use your other hand to screw in the fastener using the T5 bit in the Framework Screwdriver.

Be sure to not over-tighten the fastener.

This document was generated on 2023-09-02 12:32:37 AM (MST).